# SOONERTRACK

### The OUHSC World of Grants & Contracts Workshop

Wendy Stubbs

Administrative Manager

Office of Research Administration

### **What is SoonerTrack?**

SoonerTrack is an enterprise system designed to facilitate the electronic routing and management of Agreements and Grant Proposals.

The SoonerTrack system is utilized by the following offices:

Office of Research Administration Office of Admissions and Records College of Medicine Graduate Medical Education Office

#### To begin the routing of an Agreement, please go to: <https://soonertrackagreements.ouhsc.edu/Agreements/>

Agreement types include the following: Residency Agreement (College of Medicine, Graduate Medical Office) Academic/Clinical Affiliation Agreement (Office of Admissions & Records) Clinical Trial Agreement Research Agreement Confidential Disclosure Agreement Data Use Agreement Material Transfer Agreement Fee for Service **Subcontracts** Independent Contractor Agreement Non-COM Affiliation Agreement Other Service Professional Service Non-OU Physicians Provider Agreement Speaking Agreement (greater than \$10,000) Account Extension ECAV

To begin routing a Grant, please go to:

<https://soonertrackgrants.ouhsc.edu/Grants/>

### SoonerTrack Links

Grants Module:<https://soonertrackgrants.ouhsc.edu/Grants>

Agreements Module: <https://soonertrackagreements.ouhsc.edu/Agreements>

Test Environment: <https://mpclkouhscstage.huronclick.com/Agreements/>

Please contact me at the SoonerTrack helpdesk [soonertrackhelpdesk@ouhsc.edu](mailto:soonertrackhelpdesk@ouhsc.edu) if you would like to obtain access to the test environment

#### **Helpful Tips**

Many routing forms require approvals from not only the PI but also the Department approver and the Dean. Your routing form will not be received by the appropriate processing office until these approvals are complete. Please insure that you have allowed ample time for all of the approvals to take place.

The current state or status of your routing form is reflected in the workflow diagram graphic at the top of a record entry. The state or status is also displayed in text in the yellow box in the upper-left quadrant of the record. (e.g. Pre-Submission, Department Review, Dean Review, Received, etc.)

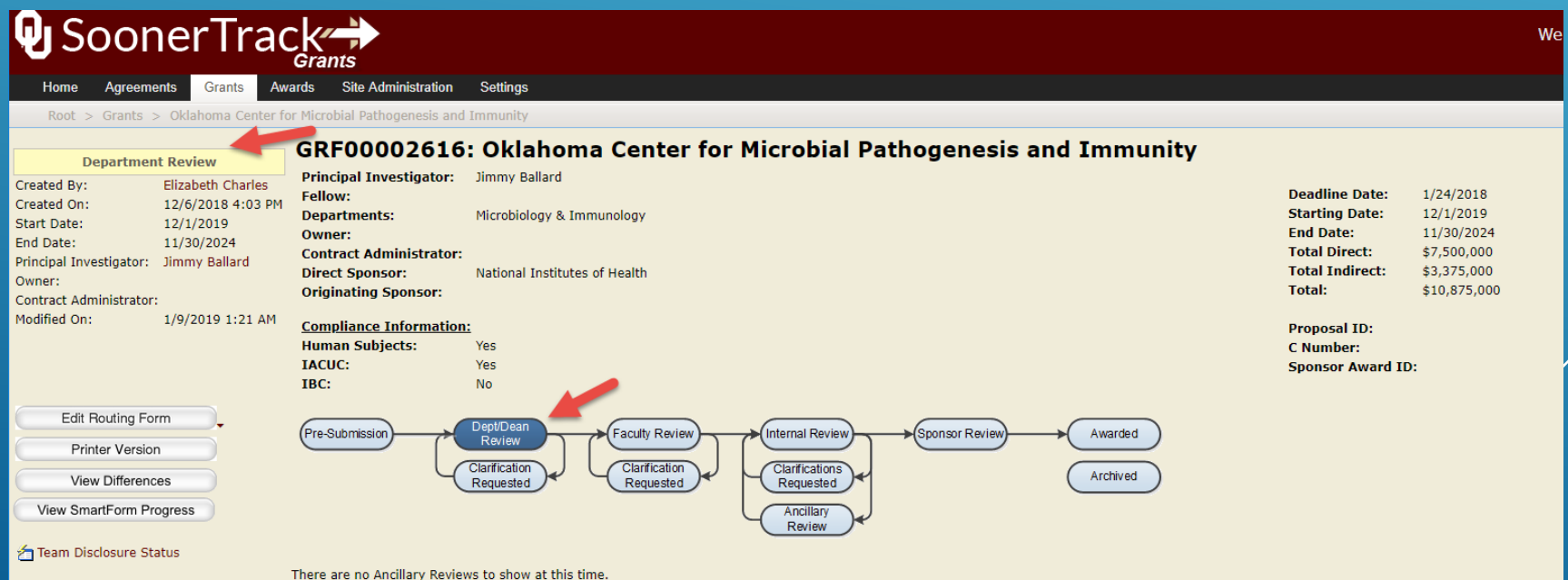

#### **Using Wildcards**

#### Use wildcard (%) in search boxes to narrow down the search %1234% %Tomase%

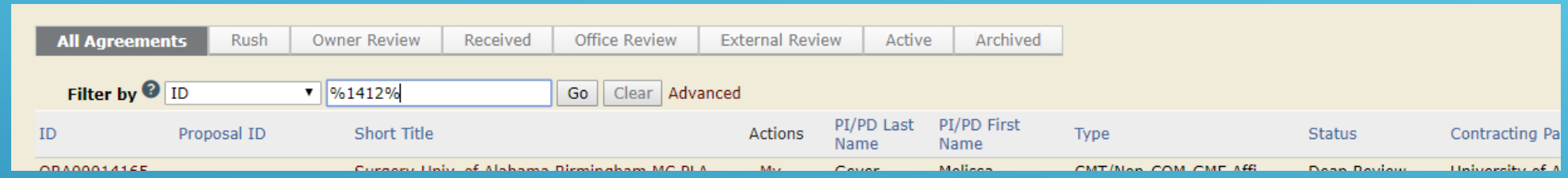

#### **Help Bubbles**

When you click on a "Blue Help Bubble" in SoonerTrack, a window opens that provides additional detailed information that will help you determine what the question is asking of you.

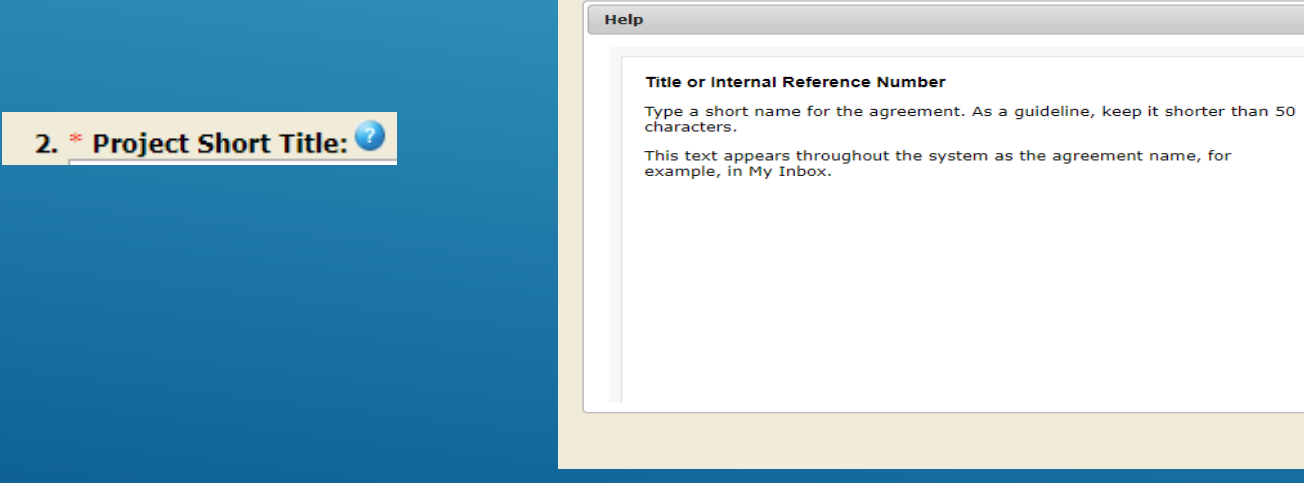

#### **How to Send an Email to a Ticket in SoonerTrack**

Depending on the type of proposal type send to either SoonerTrack Grants or SoonerTrack Agreements: [soonertrackagreements@ouhsc.edu](mailto:soonertrackagreements@ouhsc.edu) [soonertrackgrants@ouhsc.edu](mailto:soonertrackgrants@ouhsc.edu)

Delete FW if in the subject line Put asterisks before and after the ORA, DR, RSRCH, or GRF number. Put dashes before and after the proposal ID

#### Example: \*ORA00002436\* -20170074-

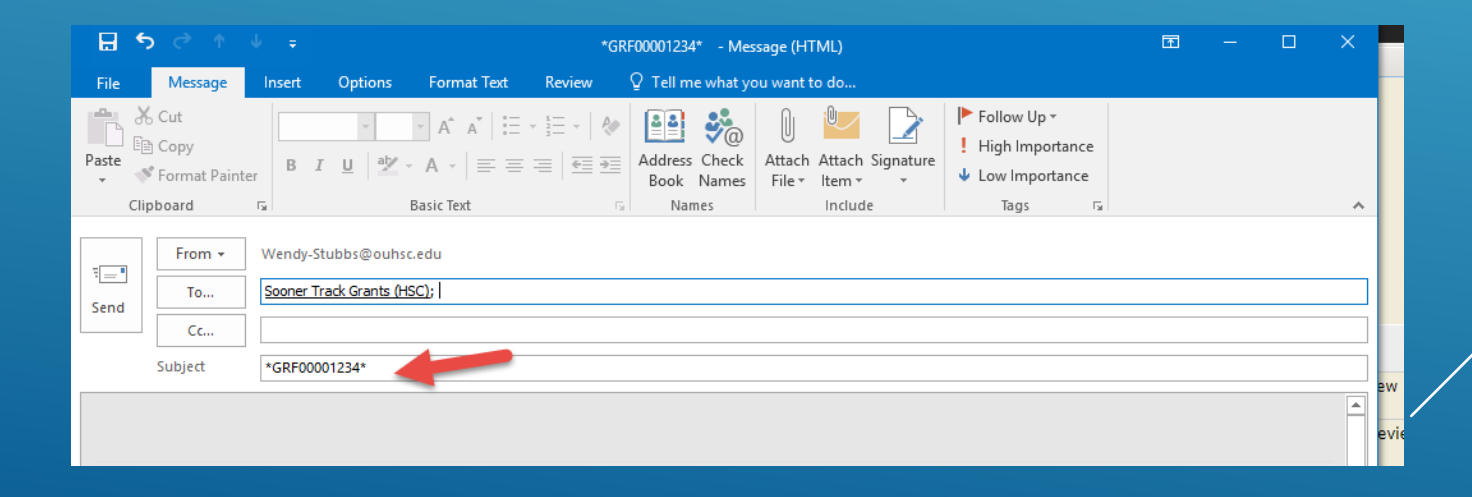

#### How to Filter

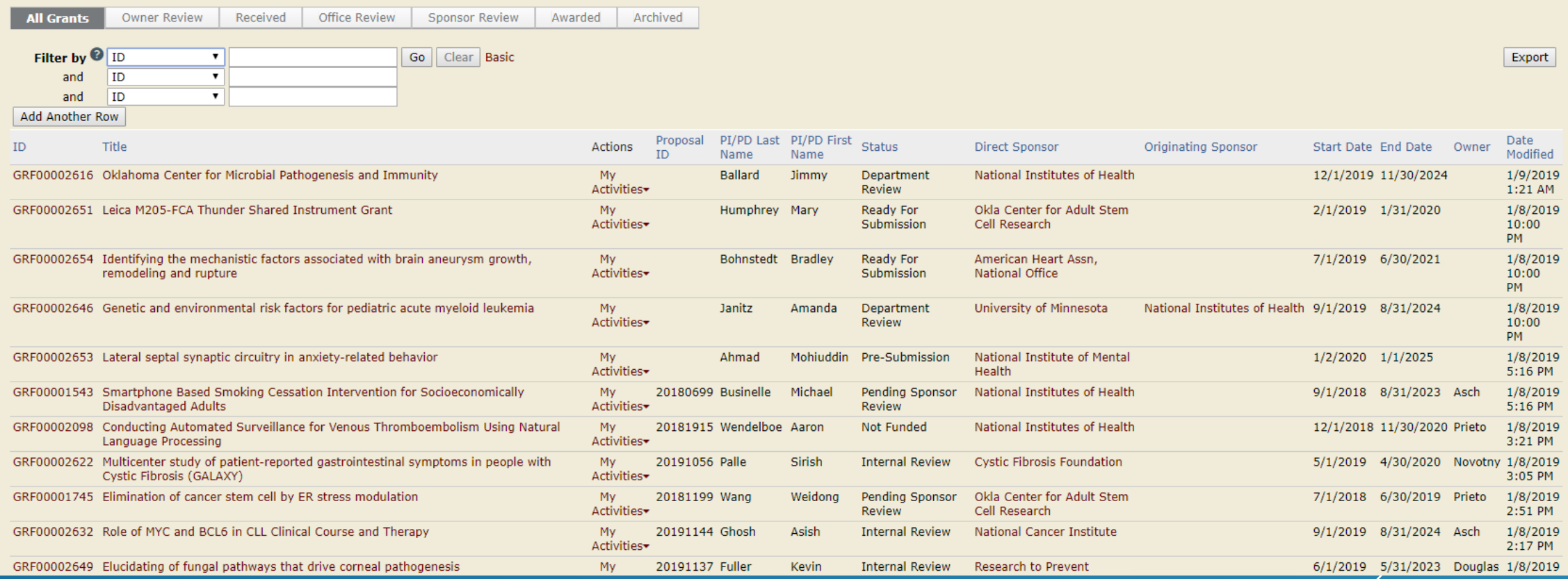

## Feedback?

[SoonertrackHelpdesk@ouhsc.edu](mailto:SoonertrackHelpdesk@ouhsc.edu)

## Questions?

- For general OUHSC login or account issues: [servicedesk@ouhsc.edu](mailto:servicedesk@ouhsc.edu) or 271- 2203
- For general SoonerTrack system questions, or to report an error or issue: [soonertrackhelpdesk@ouhsc.edu](mailto:soonertrackhelpdesk@ouhsc.edu)
- For feedback, comments and suggestions: [soonertrackhelpdesk@ouhsc.edu](mailto:soonertrackhelpdesk@ouhsc.edu)
- For specific questions about a routed agreement or grant:
	- Office of Research Administration: [hscora@ouhsc.edu](mailto:hscora@ouhsc.edu) or 271-2029
	- Office of Admissions and Records: [affiliations@ouhsc.edu](mailto:affiliations@ouhsc.edu) or Lisa Merrell 271-2359
	- College of Medicine, Graduate Medical Education office: 271-2265